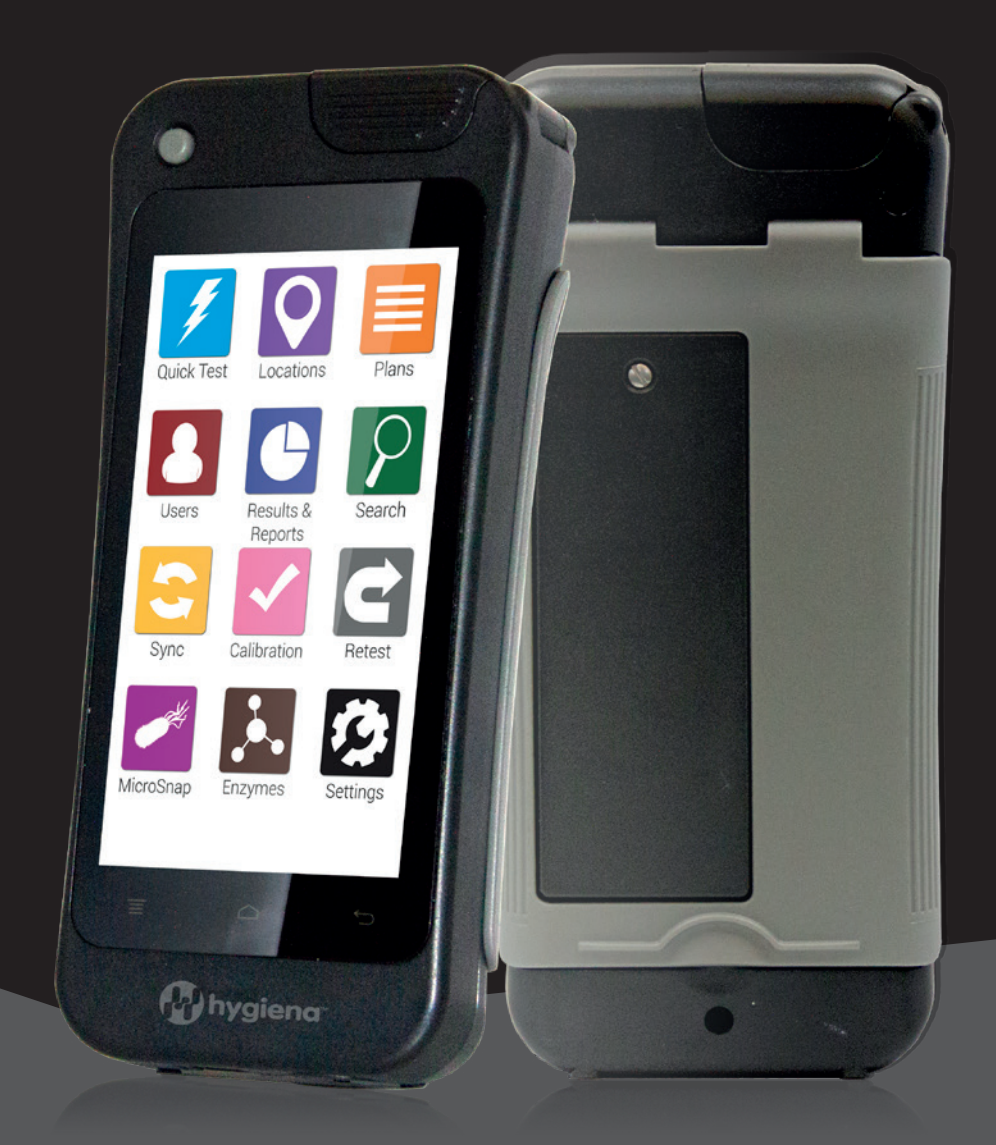

## Aan de slag met EnSURE™ Touch

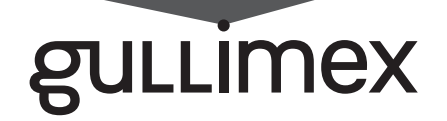

# Aan de slag met EnSURE™ Touch

**Gefeliciteerd met uw nieuwe EnSURE Touch! In deze handleiding vindt u de antwoorden op een aantal belangrijke vragen die u zou kunnen hebben als u met het apparaat aan de slag gaat.** 

#### **Voeding en opladen van de EnSURE ™ Touch**

Net als een smartphone werkt de EnSURE Touch op een lithium-ionbatterij en sluit u hem aan met een USB-C-kabel.

- Steek voor het eerste gebruik de stekker in het stopcontact en laad de EnSURE Touch 15 minuten op. Wij raden u aan de meegeleverde kabel en adapter te gebruiken.
- Druk op de aan/uit-knop links bovenaan het scherm en houd deze ingedrukt om het apparaat aan te zetten.
- Mocht het apparaat niet aan gaan, houd dan de aan/uit-knop 20 seconden ingedrukt.
- Als u ziet dat het scherm licht oplicht, gaat het apparaat aan.
- Als het apparaat aan is, kunt u in het statusgebied bovenin het scherm controleren hoever het apparaat is opgeladen.
- Om de batterij te sparen, gaat de EnSURE Touch na een periode van inactiviteit in de slaapstand. Om het apparaat uit de slaapstand te wekken, drukt u kort op de aan/uit-knop. Het kan 1 tot 3 seconden duren voordat het apparaat inschakelt. Druk tijdens deze drie seconden niet nogmaals op de knop, anders gaat het apparaat weer in de slaapstand.

Let op: HygienaTM laadt de EnSURETM Touch tot <30% op, in overeenstemming met de vereisten voor het verzenden van lithiumbatterijen, maar tijdens het transport en de opslag kan de batterij leeglopen.

### **Wifi inschakelen**

Tijdens de eerste installatie zal EnSURE Touch u vragen om verbinding te maken met wifi. Als u na de installatie verbinding moet maken met wifi, volgt u onderstaande stappen.

- Swipe in het startscherm vanaf de bovenkant van het scherm naar beneden om het notificatiemenu te openen.
- Tik op het gestippelde vierkantje in de rechterbovenhoek van het scherm.
- Tik op het wifi-icoontje.
- Tik op de schuifknop om wifi in te schakelen.
- Selecteer uw wifinetwerk en voer het wachtwoord in.

#### **Een software-update uitvoeren**

Software-updates zorgen ervoor dat uw apparaat over de nieuwste functies beschikt, beter presteert en beter is beveiligd. Het is zeer belangrijk dat u twee keer per maand controleert of uw software up-to-date is. Als de software verouderd is en u niet synchroniseert met SureTrend Cloud, loopt u het risico gegevens kwijt te raken. Als er een update beschikbaar is en u bent verbonden met wifi, krijgt u de vraag of u de update nu wilt downloaden. Om handmatig op updates te controleren, zorgt u dat uw apparaat is verbonden met wifi en volgt u de onderstaande stappen.

- Ga naar het startscherm.
- Tik op het instellingenpictogram.
- Tik op "Over".
- Tik op de knop "Controleren op updates".
- Als er een nieuwe softwareversie beschikbaar is, zou de update nu moeten starten.

Heeft u vragen of kunnen we u ergens mee helpen? Neem dan contact met ons op via info@gullimex.com / info@gullimex.be

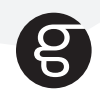